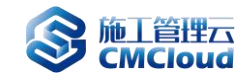

施工管理云平台\_云配置中心使用场景说明

**一、业务场景**

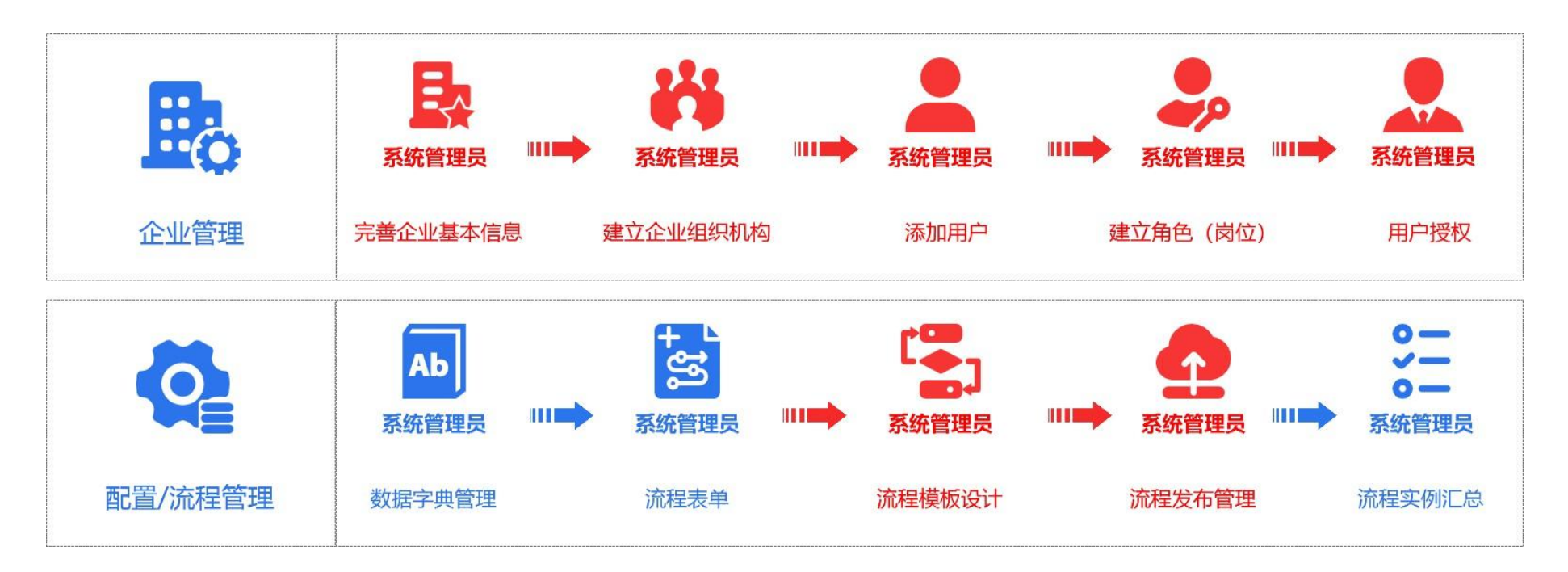

# 企业管理

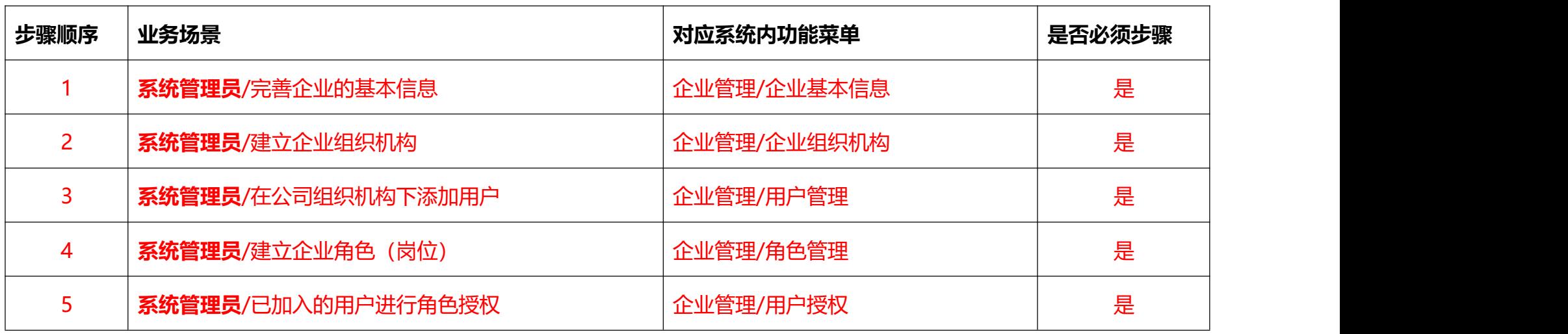

# 配置/流程管理

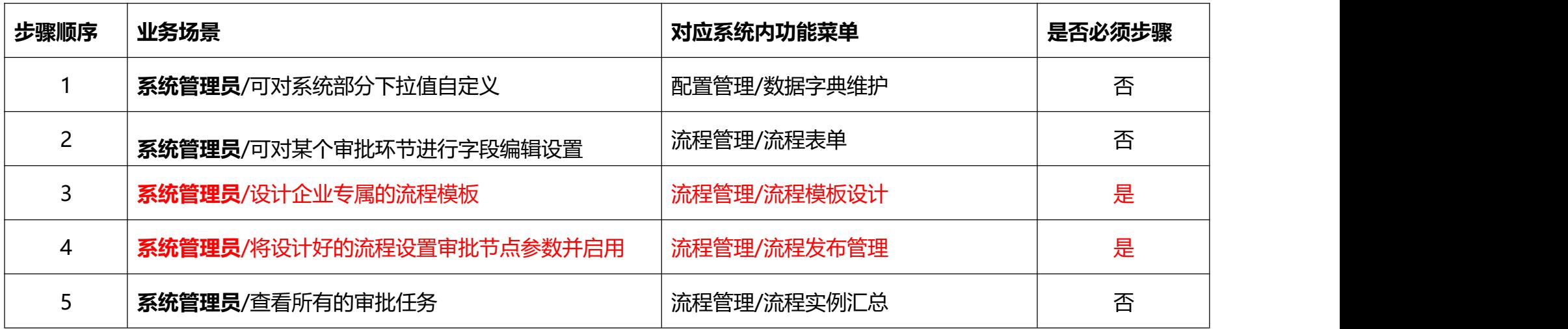

### **二、辅助设置提醒**

### **企业管理**

1) 用户账号

用户管理中添加用户,输入人员姓名,按回车键,账号可自动按姓名拼音生成,随后设置初始密码,保存即可;用户在首次登录时, 必须通过账号(全拼+@数字)密码登录,系统会提示需要绑定手机号,完成绑定后,可用手机号+密码或验证码的方式登录;

2) 组织机构

建议组织机构创建后,一旦发生了业务数据(例如合同登记),不要随意更改组织机构。如确实需要进行组织机构调整,可以与平台 技术支持联系确认修改方案。

3) 重置密码

如果某个用户遗忘了自己的密码,管理员可以在用户管理中,通过重置密码按钮重置新的密码,为确保用户的安全,密码为系统随机, 生成,切记一定要在点击【确定】之前复制或截屏的方式保存密码并告知对应用户;

#### **流程管理**

## **1.流程模板设计**

流程模板必须通过关联具体功能表单才可以进行实际使用哦;系统根据实际业务场景,配置了一些流程模板,可以直接发布使用;如不 符合您企业的,可以自己根据实际情况另行配置,配置模板过程中,遇到困难,可以联系我们的技术人员协助;

#### **2.流程发布管理**

流程模板关联功能表单发布后,默认该流程是禁用状态,需要配置相关的审批节点参数后启用;节点中设置相关的参数可随即生效;如 果流程节点发生变化,需要增减节点,则需要通过更改流程模板再次发布新的流程才可生效;

#### **3.流程节点使用说明**

普通节点:在一个或多个审批人中,只要有一人完成审批,则该节点通过审批;

会签节点:在一个或多个审批人中,要全部审批人完成审批后,该节点才能 通过审批;

判断分支:对分支设置条件判断,满足 A 条件时进入到 A 节点,满足 B 条件时进入到 B 节点;

包容分支:可以分出多个节点,可单选或多选审批节点;

排他分支:可以分出多个节点,但只能单选其中一个审批节点;

并行分支:可以分出多个节点,多个节点同时进行审批;

分支合并:多个分支节点合并起来,不其它类型不同的节点一对一出现;

### **三、常见问题**

**问**:公司有同名同姓的人员,生成出来的账号也一样,如何处理?

**答**:保存时系统会对账号进行判断,如果账号相同系统会给予无法保存的提示,您可以通过在此账号上添加数字,便于区分;

**问**:数据字典维护有哪些作用?

**答**:您可对系统字段下拉值内容进行修改和添加,字典类型为可拓展字段的可进行添加和修改,字典类型为系统字段的不可进行添加 和修改 ;

- **问:**企业流程定义中的节点设置,是否允许自由选人是什么意思?
- **答:**如果选择是,则在提交到这个节点审批时,可以添加其他人员一起进行审批;

如果选择否,则在提交到这个节点审批时,只能锁定为此节点的默认审批人或默认审批岗位进行审批;

- **问:** 流程节点中的审批人调岗或离职,到他审批时怎么办?
- **答:** 您可以找管理员在 流程管理/流程监控 中更改审批人;

# **四、联系我们**

专属客服: 173 6298 8973 微信同步

官方网站: https://www.junnysoft.com